# Codonics®SLS®Administration **Tool Software**

### **Version 2.2.0 SLS Administration Tool Release Notes**

#### Summarv

Version 2.2.0 is a software release for Codonics Safe Label System<sup>®</sup> (SLS) Administration Tool (AT). The software is compatible with SLS 500i<sup>®</sup> Point of Care Stations (PCS) installed with 2.2.0 software. As of this release, this version of software is considered the most current, stable, safe and effective version for SLS PCS.

This document provides information about New Features (i.e., Adaptive Updates), Product Improvements (i.e., Perfective Updates) and Product Corrections (i.e., Corrective Updates) in 2.2.0 SLS AT software.

The SLS AT User's Manual version 1.3.0 and User's Manual Addendum 1.8.0 provides further information about the AT.

Recommended PC requirements for AT Stand-alone: Intel Core $^{\mbox{{\tiny{\textsf{T}}}\mbox{\tiny{M}}}}$ 2 Duo Processor 2.66 GHz (or faster), 4 GB **RAM** Hard Drive Space: Minimum 5 GB free space for application

Windows<sup>®</sup> 7 or newer Internet Explorer IE8 or newer Excel 2003 or greater to open reports Screen Resolution: Minimum 1440 x 900; use default browser fonts

**Additional Feature:** Configurable inactivity logout: Maximum 8 hours

Recommended requirements for AT Server: Hardware: Intel Quad Core (i5, i7 or Xeon) with 2 cores allocated to AT, 8 GB RAM Hard Drive Space: Minimum 5 GB free space for application Windows<sup>®</sup> service: Windows Server 2008r2, 2012r2 Concurrent access: Not supported

Recommended requirements for AT Client: Browser support: Internet Explorer 8 through 11; contact Codonics for specific configuration. Screen Resolution: Minimum 1440 x 900; use default browser fonts Computer OS: Windows 7 or newer Applications: Excel 2003 or greater to open reports

#### **Additional Feature:**

Configurable inactivity logout: Maximum 8 hours

#### **New Features**

SLS Advanced Smart Scanning (SASS). This feature allows you to scan a drug container and not print a label. This feature also allows you to scan non-drug containers (e.g., gauze, syringes) that have barcodes on their packaging and, when integrated with a drug cart that supports SASS, will decrement inventory of those items scanned on SLS PCS. Refer to SLS Advanced Smart Scanning Technical Brief (Codonics Part Number 901-282-001) for further details.

Note: SLS Advanced Smart Scanning requires a feature key on both the Administration Tool (AT) and on SLS PCS. Contact your Codonics Sales Representative to obtain the proper keys.

Note: Items scanned on SLS PCS that are identified as Other Item will be reported in the AT Device Manager (i.e., AT-DM) as Drug Not Found.

A new label template (ID-1) that utilizes User ID in lieu of User Initials is included. The label template can be selected in the Configure Localization, Label Template Pack, Active Label Template Pack drop down field.

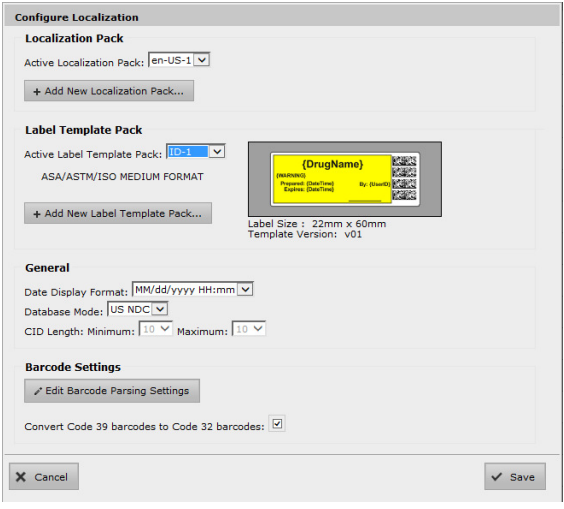

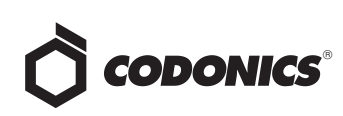

- ◆ A standalone zip file of the Data Analytics Tool (DAT) is included now on the AT SW disc.
- ◆ A new Zebra DS4308 hand scanner is now supported. The existing handscanners are still supported on both the AT and SLS.
- ◆ A new barcode rule was added to the Administration Tool. The rule is for PharMEDium prefilled syringes (i.e., Rule 11) which was added to the standard set of barcode parsing rules due to new barcodes in the U.S. marketplace.

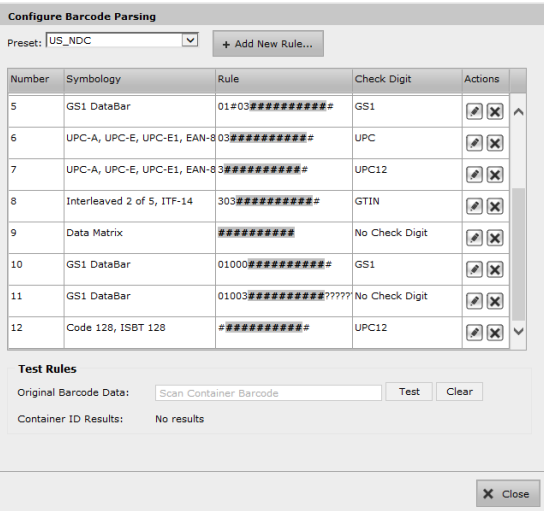

#### NOTE: If your site is:

A new AT Installation - Your AT will automatically include this new barcode parsing rules.

An existing AT Installation with NO Custom Rules - In order to include this barcode in the Configure Barcode Parsing dialog (shown above), click on the Preset dropdown, then click on Custom. The Custom barcode screen will appear. Click on the Preset dropdown again, and then click on US\_NDC. The US\_NDC Preset will reappear with the new barcode parsing rules included. Click Close and then click Save on the Configuration Localization dialog page.

An existing AT Installation with Custom Rules - If you want to add the new barcode parsing rule, contact Codonics Technical Support for help in adding it.

◆ The FDA UDI GTIN (14-digit number) is now included in the AT software. It can be found in the AT **Help** screen dialogue.

◆ SLS will play a voice alert when Remote Login/Logout fails. The configuration to play it or not is set in the AT.

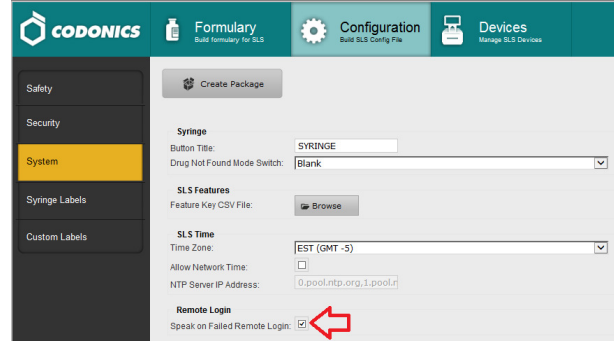

#### Product Improvements

- **The Message** length was increased on the AT. The maximum acceptable length for warning messages was increased from 25 to 255 characters. Depending on the letters/numbers used, the message will truncate with ellipses.
- The GMT manual time zones were updated.
- The AT supports new drug names. The drug names are Artificial Tears and Sugammadex.
- ◆ The AT supports a new concentration number. The number is 480.

#### **Product Corrections**

◆ DNF/DVF **Event Created** time could be displayed incorrectly in the ATDM information dialog if the SLS is not set to the GMT timezone. It is now displayed correctly.

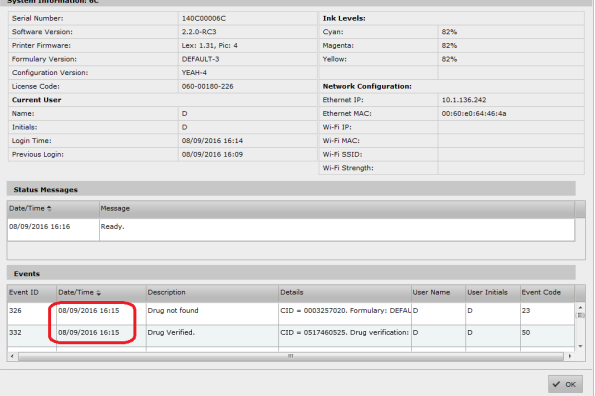

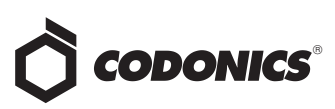

- ◆ Previously you could not add a highlighted dilution of the same dilution value and units once a dilution was created (and vice versa). For example, if you initially created an unhighlighted dilution of 5 mcg/mL in the Choose Dilutions dialog and later want to add a highlighted dilution of 5 mcg/mL, only the unhighlighted value would be saved for a drug entry. Now when creating a dilution value, you can add both unhighlighted and highlighted dilution values at the time of creation.
- Missing timezones in the AT would not properly migrate. Previously, in 1.9.0 there were timezones that were not available in 2.1.0. When the 1.9.0 AT was migrated and a time zone that did not exist in the 2.1.0 AT was set, the time zone would be reset to the first one in the list. Now, all timezones in 1.9.0 are present in 2.2.0.

Note: There are five timezones not included in 2.2.0 Riyadh87, Riyadh88, Riyadh89 which are no longer used and GMT-13 and GMT-14 which were correctly updated to GMT+13/GMT+14 in 2.2.0.

- Previously when the AT Device Manager was **Checking**, it would be slow if there were a large number of database events. The AT-DM is now responsive.
- The dilution list sorting order would change when a list was edited. When the Edit drug window was initially loaded, highlighted dilutions would be mixed in with non-highlighted dilutions. However, if the dilution list's Edit button was clicked and then the edit window was exited by clicking Set Dilutions, the dilutions would be re-organized with highlighted dilutions first. Now, dilution values are organized in ascending order.
- **Previously, the Barcode Compatibility** section of the formulary report would not report any issues. The Barcode Compatibility section now correctly displays warnings about incompatibilities between formulary data and the selected barcode definitions. For example, a barcode which supports a maximum of 13 digits will trigger a warning if the assigned value is longer than 13 digits.

◆ Chinese fonts had improper horizontal alignment. The fonts now are properly displayed.

#### Known Common Issues

This section details common issues with 2.2.0 AT software that are likely to be experienced by most users. These issues are specific to the current release; previous issues can be found in previous Release Notes. None of the issues included in the document are considered to render the product unsafe or ineffective for clinical use.

- WARNING: The formulary report does not sort duplicates. Duplicate Container IDs in the formulary are reported but are displayed in a way that may not put the duplicates together. You can sort the Excel spreadsheet on Container ID.
- WARNING: Replacing drug names with non-Latin characters (e.g., Kanji, Hebrew) causes duplicate drug entries in the MDD. When the MDD screen is sorted by drug name, changing a drug name to start with a non-Latin character causes the drug to display twice. When the issue occurs, editing either of the duplicate drug entries on the MDD properly changes the other entry. Re-sorting the MDD list or refreshing the MDD by switching to another page in the AT and then back causes the drug name to only display once, sorted after the names that start with Latin characters. If the drug is already in the SLS PCS formulary, then the drug name will display with the changed characters in the formulary and will be listed only once.
- WARNING: The pre-import report does not identify duplicate drug IDs when importing via a CSV. You are required to run a formulary report before generating an approved formulary and should review the Duplicate reports in the Safety worksheet to make sure all duplicates or potential duplicates in the MDD and formulary are identified.
- ◆ When group editing multiple drugs that have different **Print Label** settings (e.g., **Always** and **Never**) the **Print Label** field will be editable. You should review the formulary report to make sure all drug entries are correctly set to Always, Never, or Allow printing a label.
- ◆ The **HID** column in the **Barcode Compatibility** report section is always blank.

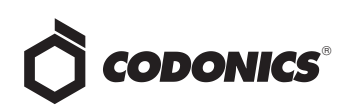

#### Known Uncommon Issues

- This section details uncommon issues with 2.2.0 AT software that are unlikely to be experienced by most users. These issues are specific to the current release; previous issues can be found in previous Release Notes. None of the issues included in the document are considered to render the product unsafe or ineffective for clinical use.
- ◆ WARNING: A concentration length of greater than 15 characters is converted to an incorrect value in the MDD when imported. For example, a number such as 12345678901234567890 is converted to 92,233,720,368,547.77.
- WARNING: If a drug record is modified in the MDD after it has been added to the formulary, the AT does not automatically update the audio file association. If the drug name is changed in the MDD, the associated audio file will not change, resulting in a possible incorrect association. As a work around, you can either remove and then add the drug to the formulary to trigger a new audio file association, or manually select the correct audio file from the formulary edit dialog box.
- WARNING: Combination drugs with long drug names do not display the second drug name. Combination drugs with very long drug names only display the first drug name as truncated. There is no indication as to what the second drug name is. Users should look to modify the entry of the drug name (e.g. Calcium can be entered as Ca). Another option is to enter the drug name in the Tallman field of the AT which will reduce the font size.
- Changing barcode parsing rule presets from US\_NDC to **Custom** does not warn you that custom rules will be removed.
- Second preparer's initials are not supported on a small label template pack (e.g., STD-S1 and ZH-S1). Small labels do not support preparer's initials.

#### Technical Support

If problems occur during software installation or operation, contact Codonics Technical Support at any time.

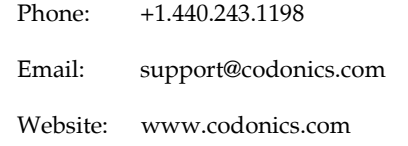

## Get it all with just one call 800.444.1198

All registered and unregistered trademarks are the property of their respective owners. Specifications subject to change without notice. Patents: www.codonics.com/ip/patents.

Copyright © 2010-2016 Codonics, Inc. Printed in the U.S.A. Part No. 901-245-021.02

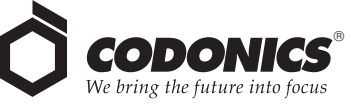

17991 Englewood Drive Cleveland, OH 44130 USA 317 Xianxia Rd. Building B AQUACITY 9F, +1 (440) 243-1198 +1 (440) 243-1334 Fax Email info@codonics.com www.codonics.com

Unit 1412 P.R. China, 200051 86-21-62787701 86-21-62787719 Fax

Codonics Limited KK Codonics Trading Co, Ltd. 4-16-23, Shibaura Changning Dist., Shanghai Minato-ku, Tokyo, 108-0023 JAPAN 81-3-5730-2297 81-3-5730-2295 Fax